# Руководство пользователя

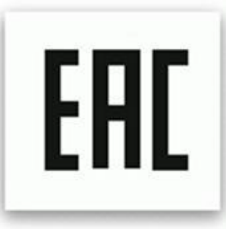

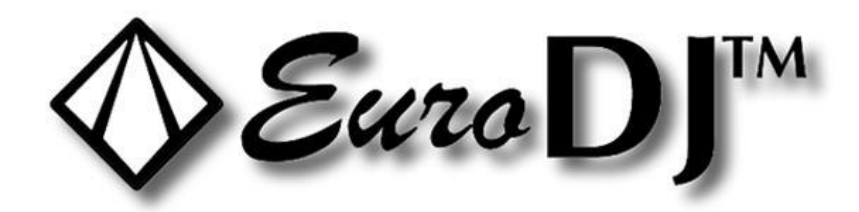

# **LED MATRIX RGB 25**

# ИНСТРУКЦИИ ПО ТЕХНИКЕ БЕЗОПАСНОСТИ

### ВНИМАНИЕ!

Будьте осторожны при эксплуатации устройства. Во избежание удара током не трогайте провода под напряжением.

Не допускайте попадания на прибор капель дождя или другой влаги.

Прежде чем открыть корпус, отсоедините прибор от электрической сети.

В целях безопасности внимательно прочтите данное руководство перед первым запуском прибора.

## Описание:

LED MATRIX RGB 25 - это один из классических светодиодных приборов. Уникальная модель идеальна для театров, телешоу, модных показов, дискотек, клубов, баров и пр.

\*25 светодиодов 3 в 1 RGB \* 10 Вт для создания матричных эффектов;

\*разъёмы кабеля питания powerCON в комплекте: входной (синий) и выходной (серый);

\*с помощью быстроразъёмных замков вы можете легко соединить вместе 8, 16 и более приборов;

\*25 светодиодов могут управляться по отдельности для проецирования цифр, знаков, букв, геометрических фигур, линий и т.д.

# Соединение DMX-512 / соединение приборов между собой

#### Использование XLR-разъёмов:

Если у вашего контроллера разъём такого типа, вы можете подсоединить его DMX-выход непосредственно к DMX-входу первого прибора в цепи. Если вы подключаете контроллеры с другими разъёмами, вам понадобятся адаптеры.

## Подключение устройств в цепь для управления по DMX:

Подсоедините выход DMX первого устройства в цепи к входу DMX следующего. Подключайте выход одного прибора к входу следующего, пока не соедините все в одну цепь.

Внимание: К кабелю DMX последнего устройства в цепи должен быть подсоединён терминатор. Припаяйте резистор на 120 Ом между сигналами (-) и (+) в 3-пиновом штекере и вставьте его в выход DMX последнего устройства.

## **Подключение к электросети**

Для подключения устройства к электросети используйте прилагающийся в комплекте кабель.

### **1. Протокол DMX 512**

#### **Назначение адресов**

Светодиодный дисплей на задней панели основания прибора позволяет присваивать прибору DMX адрес, который определяется как первый канал – с него прибор будет отвечать на команды контроллера. Например, если вы настроите адрес на канал 7, прибор будет использовать для управления каналы с 7 по 14. Для того чтобы каждый из приборов управлялся корректно и независимо от других в цепи DMX, убедитесь, что каналы не накладываются друг на друга. Если два, три или более прибора настроены на один канал, они будут работать синхронно. В режиме DMX вы можете задать адрес в диапазоне от 1 до 512. После того как вы подсоедините прибор к электросети, он автоматически запустится. По окончании загрузки прибора на дисплее отобразится А-OO1. Теперь вы можете назначить желаемый адрес DMX путём нажатия кнопок UP (вверх) и DOWN (вниз).

#### **Управление по DMX:**

Когда вы присвоите адреса всем приборам, вы сможете приступить к управлению ими через контроллер DMX. После включения устройство автоматически определит, получен сигнал DMX 512 или нет.

#### **ФУНКЦИИ DMX**

#### **8-канальный режим**

- Канал 1 общий диммер, регулировка яркости от минимальной до максимальной
- Канал 2 стробирование со скоростью от низкой до высокой
- Канал 3 воспроизведение пресетов
- 0-20 управление по DMX
- 21-70 смена цветов I
- 71-120 затухание цвета
- 121-170 пульсирующая смена цветов
- 171-220 смена цветов II
- 221-240 режим звуковой анимации I
- 241-255 режим звуковой анимации II
- Канал 4 регулировка скорости воспроизведения пресетов, от низкой до высокой
- Канал 5 диммер красного, от минимальной яркости до максимальной
- Канал 6 диммер зелёного, от минимальной яркости до максимальной
- Канал 7 диммер синего, от минимальной яркости до максимальной

Канал 8 – ID коды

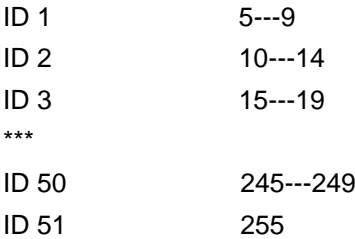

#### **75-канальный режим**

- Канал 1 диммер красного 1, от минимальной яркости до максимальной
- Канал 2 диммер зелёного 1, от минимальной яркости до максимальной
- Канал 3 диммер синего 1, от минимальной яркости до максимальной
- Канал 4 диммер красного 2, от минимальной яркости до максимальной

Канал 5 – диммер зелёного 2, от минимальной яркости до максимальной

- Канал 6 диммер синего 2, от минимальной яркости до максимальной \*\*\*
- Канал 73 диммер красного 25, от минимальной яркости до максимальной
- Канал 74 диммер зелёного 25, от минимальной яркости до максимальной
- Канал 75 диммер синего 25, от минимальной яркости до максимальной

#### **80-канальный режим**

- Канал 1 общий диммер, регулировка яркости от минимальной до максимальной
- Канал 2 стробирование со скоростью от низкой до высокой
- Канал 3 воспроизведение пресетов
- 0-20 управление по DMX
- 21-70 смена цветов I
- 71-120 затухание цвета
- 121-170 пульсирующая смена цветов
- 171-220 смена цветов II
- 221-240 режим звуковой анимации I
- 241-255 режим звуковой анимации II
- Канал 4 регулировка скорости воспроизведения пресетов, от низкой до высокой
- Канал 5 диммер красного 1, от минимальной яркости до максимальной
- Канал 6 диммер зелёного 1, от минимальной яркости до максимальной
- Канал 7 диммер синего 1, от минимальной яркости до максимальной
- Канал 8 диммер красного 2, от минимальной яркости до максимальной
- Канал 9 диммер зелёного 2, от минимальной яркости до максимальной
- Канал 10 диммер синего 2, от минимальной яркости до максимальной \*\*\*
- Канал 77 диммер красного 25, от минимальной яркости до максимальной
- Канал 78 диммер зелёного 25, от минимальной яркости до максимальной
- Канал 79 диммер синего 25, от минимальной яркости до максимальной
- Канал 80 ID коды

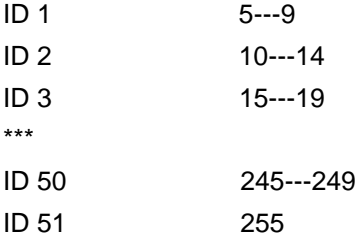

#### **2**. **Режим звуковой анимации**

Нажмите кнопку MODE, пролистайте меню, чтобы на дисплее отобразилось BEB1 или BEB2, и нажмите ENTER. Устройство начнёт работать в такт музыке.

# **3. Автоматический режим**

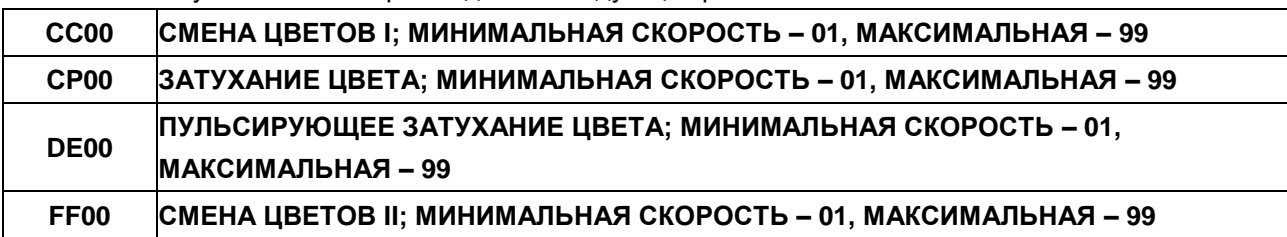

Нажмите кнопку MODE и выберите один из следующих режимов:

## 4.**Синхронизация и режим master/slave**

На одном из приборов включите режим звуковой анимации или автоматический, как описано выше. Затем на остальных приборах, которые вы будете подключать в цепь, нажмите кнопку MODE. Листайте пункты с помощью кнопок UP и DOWN, пока на дисплее не отобразится FROM, и нажмите ENTER. Далее подсоедините эти приборы к первому. При этом необходимо отключить подсоединённые приборы от DMX-контроллера: они будут работать синхронно, как ведомые (slave), а первый прибор будет выполнять функцию ведущего (master).

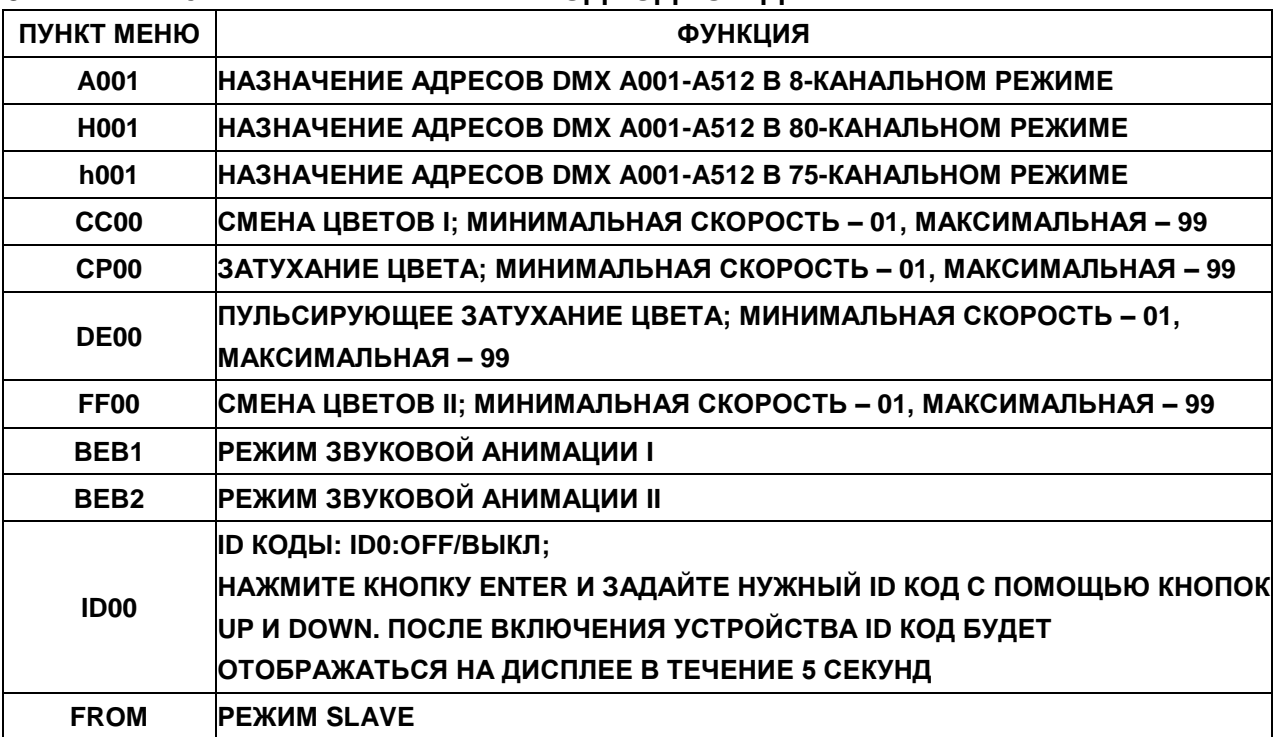

# **5. ПАНЕЛЬ УПРАВЛЕНИЯ НА СВЕТОДИОДНОМ ДИСПЛЕЕ:**

# **6. Установка**

С помощью быстроразъёмных замков вы можете легко соединить вместе 8, 16 и более приборов. Приборы должны быть надёжно закреплены на ферме или прочных металлических столбах и располагаться вертикально.

## **Замена предохранителя**

Если перегорел предохранитель, его можно заменить только на аналогичный. **Перед заменой предохранителя отключите устройство от электросети. Процесс замены:**

**Шаг 1:** С помощью соответствующей отвёртки откройте отсек для предохранителя на задней панели прибора.

**Шаг 2:** Извлеките старый предохранитель из держателя.

**Шаг 3:** Вставьте новый предохранитель в держатель.

**Шаг 4:** Вставьте держатель с новым предохранителем в отсек.

## **ТЕХНИЧЕСКИЕ ХАРАКТЕРИСТИКИ**

LED MATRIX RGB 25 – это один из классических светодиодных приборов. Уникальная модель

идеальна для театров, телешоу, модных показов, дискотек, клубов, баров и пр.

\*25 светодиодов 3 в 1 RGB \* 10 Вт для создания матричных эффектов;

\*разъёмы кабеля питания powerCON в комплекте: входной (синий) и выходной (серый);

\*с помощью быстроразъёмных замков вы можете легко соединить вместе 8, 16 и более приборов;

\*25 светодиодов могут управляться по отдельности для проецирования цифр, знаков, букв,

геометрических фигур, линий и т.д.;

\*питание: переменный ток 100-240 В 50/60 Гц;

- \*потребляемая мощность: 300 Вт;
- \*отдельный строб: 0-30 Гц;

\*режимы: протокол DMX 512, master/slave, автоматический, режим звуковой анимации;

\*количество каналов DMX: 8/75/80;

\*максимально допустимая температура окружающей среды: от -20℃ до 40℃;

\*подвесные крепления/соединительные металлические пластины в комплекте;

\*вес нетто: 15,5 кг;

\*габариты: 580\*580\*125 мм.

**Обратите внимание: любая информация, содержащаяся в данном руководстве, может быть изменена без предварительного уведомления.**